#### **Student portfolio – dal lato studente**

Cliccare + per aggiungere il portfolio:

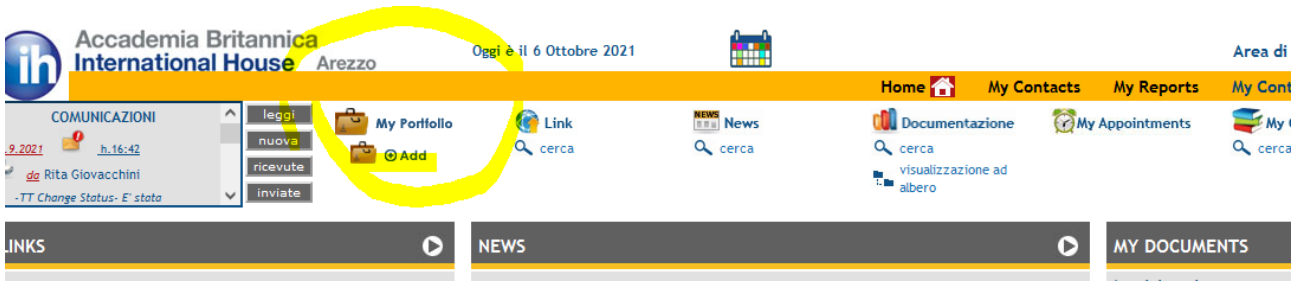

Si apre la pagina con 3 sezioni:

- My Learning Aims (3 domande) da compilare all'inizio del percorso
- My Learning Record (5 domande) da compilare prima del tutorial/a metà percorso
- Self-assessment (11 domande) da compilare prima del tutorial/a metà percorso

#### **My Learning Aims**

Raccontaci qualcosa su di te – perché vorresti imparare la lingua inglese? Cosa aspetti dal tuo insegnante, dalla scuola…? Puoi scrivere in inglese, in italiano, come meglio viene

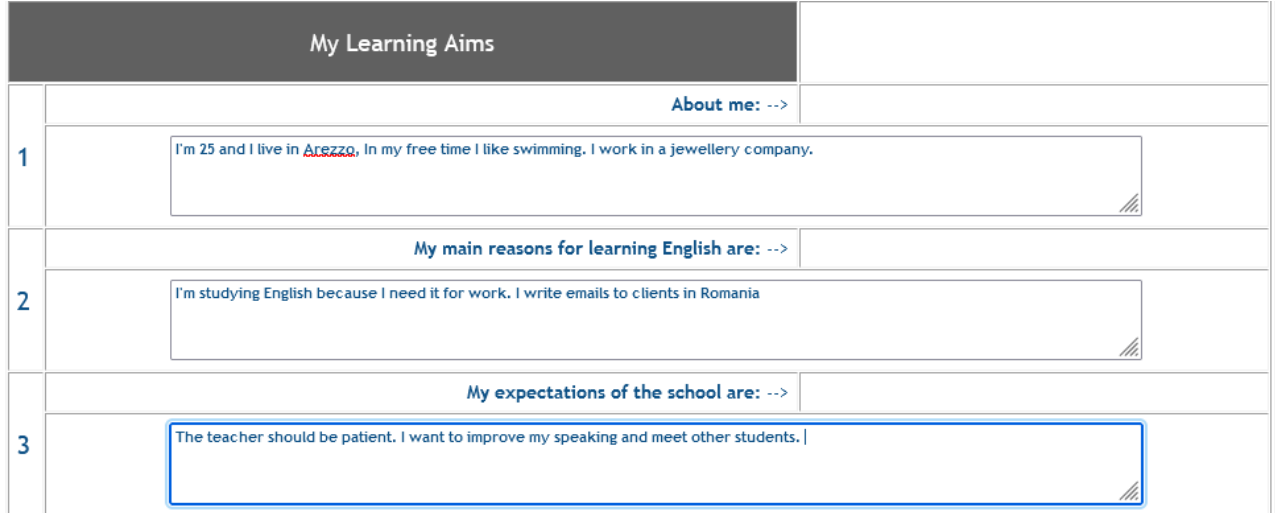

Importante: quando avrai finito, scorri in fondo alla pagina e **clicca su Add my portfolio**

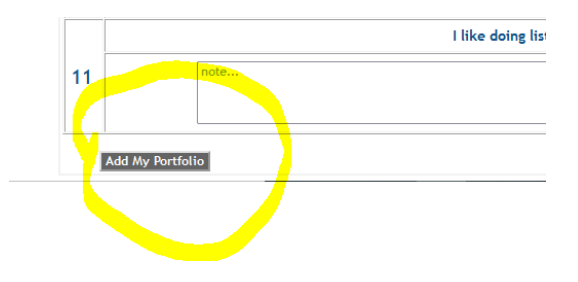

# **Learning Record**

Uno spazio per riflettere sui tuoi progressi, le tue difficoltà – cosa possiamo fare per aiutarti?

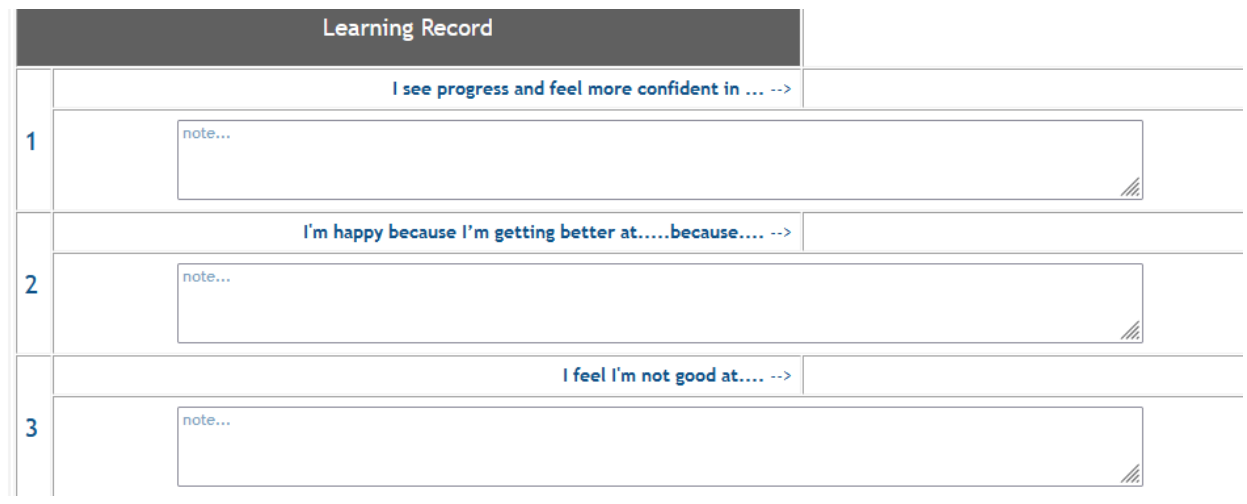

Importante: quando avrai finito, scorri in fondo alla pagina e **clicca su Add my portfolio**

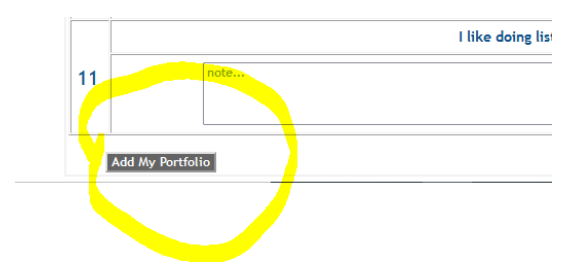

### **Self-assessment**

Per riflettere sul tuo apprendimento, metodo di studio ecc. Puoi selezionare una delle seguenti voci e/o scrivere qualcosa

- *NT – non rilevante*
- $No-mai$
- *NC – non consistente (qualche volta)*
- *C – consistente (spesso)*
- *VC – molto consistente (sempre)*

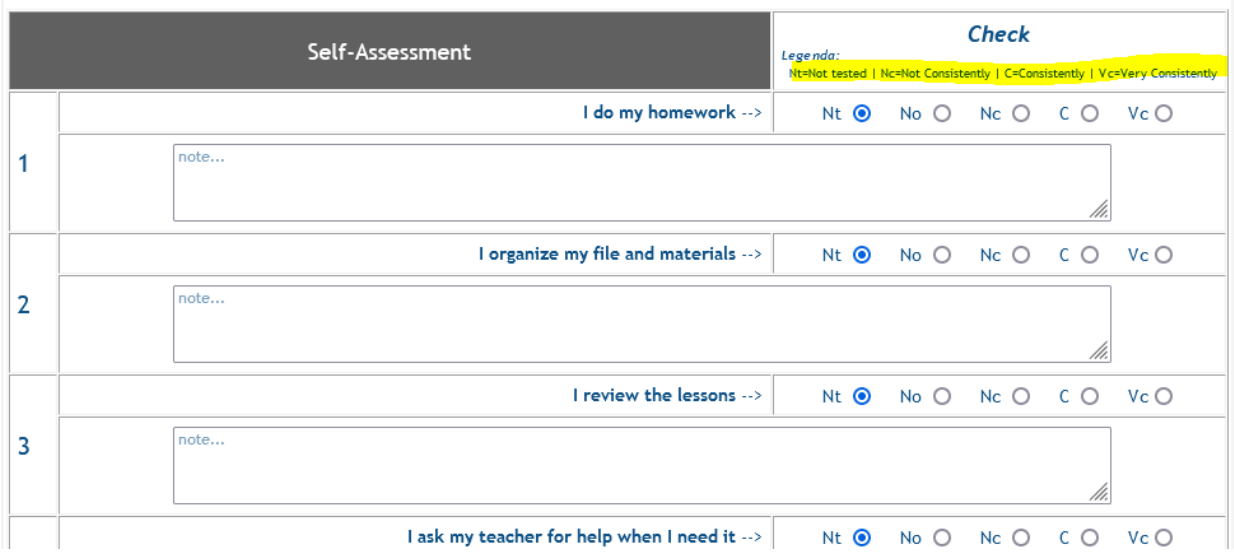

# Importante: quando avrai finito, scorri in fondo alla pagina e **clicca su Add my portfolio**

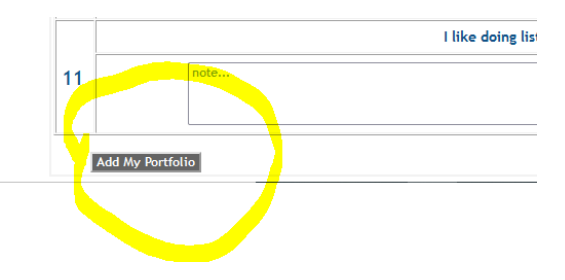